PROCESSES TO PAY EPF – 1.Click Undernoted link https://unifiedportal-emp.epfindia.gov.in/epfo/ or www.epfindia.com then click ECR/ RETURN/ PAYMENT

## 2.ENTER USER ID AND PASSWORD

USER NAME PASSWORD

## 3.THEN SELECT PAYMENT OPTION

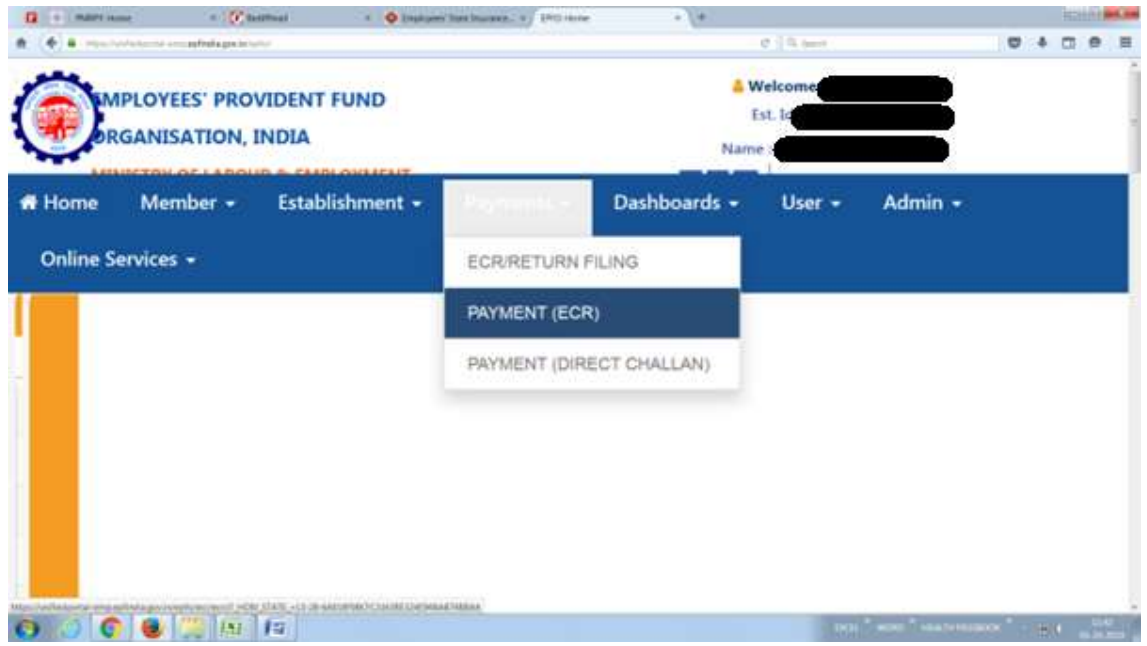

## 4.THEN SELECT PAYMENT ECR

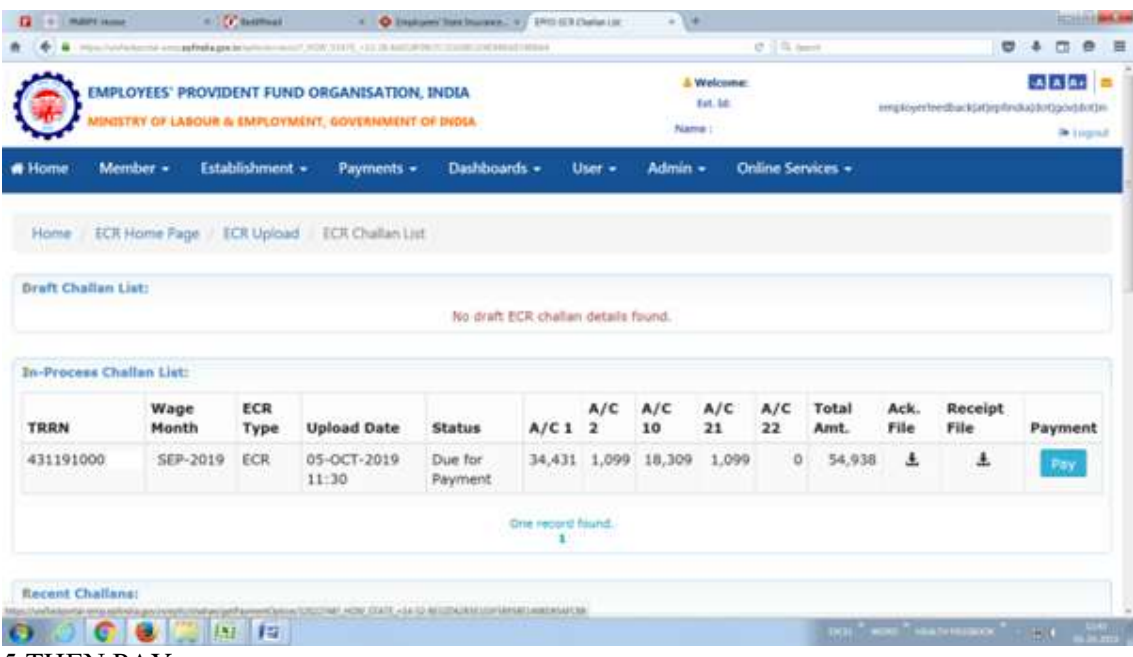

5.THEN PAY

6.IF YOU PAY OTHER BANK SO SELECT SBI AGGREGRATOR